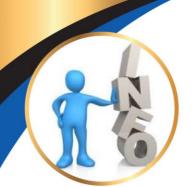

## Information Notice

The University of Zululand has embarked on the following ICT projects to try and ensure Teaching and Learning continues in some form or the other during this pandemic. These projects include but are not limited to:

- An upgrade of its Learner Management Systems (LMS) from Moodle 2.4 to Moodle 3.8.
- The development of a Moodle mobile application that can be downloaded from the Google Playstore for android or the App Store for IOS.
- **Zero Rated Data**. The University has negotiated the zero rating of its LMS with the following telecommunication companies:
- 1. MTN
- 2. Cell C
- 3. Telkom

This will enable students to access Moodle and engage in teaching and learning without incurring any data costs. The Moodle mobile application in conjunction with the zero-rating of the LMS will enable students to actively engage in the LMS on Laptops, Desktops or a mobile device such as a tablet pc or mobile phone. This will enable students in the rural areas to access content on their LMS without incurring any costs.

### Functionality and Access to Moodle 3.8

The Uniform Resource Locator *(URL)* for the new Moodle instance and the Moodle mobile app for the faculties are as follows for :

Faculty of Arts https://learn.unizulu.ac.za/facultyOfArts

Faculty of Commerce and Law https://learn.unizulu.ac.za/facultyOfCommLaw

### Faculty of Education

https://learn.unizulu.ac.za/facultyOfEducation

### Faculty of Science

https://learn.unizulu.ac.za/facultyOfScience

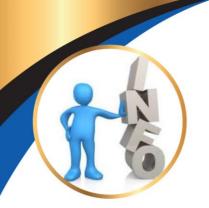

## Information Notice

### UNIZULU TLC Centre (Multidisciplinary Courses)

https://learn.unizulu.ac.za/eLearn

#### To access the LMS students merely have to:

- click on the link of their respective faculties which will take them to a landing page of their faculty.
- Click on the login tab found on the top right hand corner.
- Thereafter a student needs to enter their username and passwords.

#### To access the mobile application:

- Download the Moodle app. from the Google Playstore for android or the App Store for IOS.
- When asked to enter the Site Address, kindly enter the URL for your faculty as listed above e.g. for Faculty of Science, enter <u>https://learn.unizulu.ac.za/facultyOfScience</u> etc.
- Enter the same username and password used when accessing the Moodle site.

The new LMS will provide students and academics with the following new advanced functionalities and capabilities:

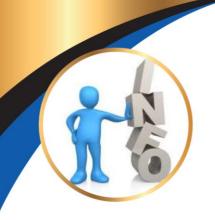

# Information Notice

| LEARNER ANALYTICS<br>MONITORING AND MAINTAINING STUDENT ENGAGEMENT IS<br>INCREASINGLY VITAL IN TODAY'S ONLINE AND BLENDED LEARNING, AND<br>THE MOODLE LMS PROVIDES BOTH POWERFUL LEARNING ANALYTICS<br>FUNCTIONALITY AND USEFUL REPORTING.                                                      | INTERACTIVE CONTENT<br>EASILY EMBED INTERACTIVE MULTIMEDIA CONTENT FROM THE OPEN-<br>SOURCE H5P PROJECT INTO AREAS SUCH AS PAGES, BOOKS AND LABELS.<br>TEACHERS CAN LINK TO OR UPLOAD A VARIETY OF QUIZZES,<br>PRESENTATIONS, VIDEO EXERCISES AND MORE.                                |
|----------------------------------------------------------------------------------------------------|----------------------------------------------------------------------------------------------------|
| <b>DEVICE PLAGIARISM DETECTION</b><br>IDENTIFY UNORIGINAL CONTENT WITH THE WORLD'S MOST EFFECTIVE<br>PLAGIARISM DETECTION SOLUTION. MANAGE POTENTIAL ACADEMIC<br>MISCONDUCT BY HIGHLIGHTING SIMILARITIES TO THE WORLD'S LARGEST<br>COLLECTION OF INTERNET, ACADEMIC, AND STUDENT PAPER CONTENT. | LEARNER COLLABORATION<br>SHARE YOUR AUDIO, SLIDES, CHAT, VIDEO, AND DESKTOP WITH<br>STUDENTS. BUILT-IN POLLING AND RECORDING MAKES IT EASY TO<br>ENGAGE STUDENTS AND ENSURE NO STUDENT IS LEFT BEHIND .<br>WHITEBOARD ANNOTATIONS ARE AUTOMATICALLY DISPLAYED IN REAL-<br>TIME         |
| <b>LEARNING GAMIFICATION</b><br>ENHANCED LEARNER ENGAGEMENTS ALLOWING THE LEARNERS TO<br>RETAIN AND RECALL INFORMATION BETTER.                                                                                                    | <b>MOBILE CONNECTIVITY</b><br>BROWSE THE CONTENT OF YOUR COURSES, EVEN WHEN OFFLINE.<br>RECEIVE INSTANT NOTIFICATIONS OF MESSAGES AND OTHER EVENTS.<br>QUICKLY FIND AND CONTACT OTHER PEOPLE IN YOUR COURSES. UPLOAD<br>IMAGES, AUDIO, VIDEOS AND OTHER FILES FROM YOUR MOBILE DEVICE. |

Any queries to be kindly lodged at ICThelpdesk@unizulu.ac.za